راهنماي بارگذاري مدارك مصاحبه

-١ ابتدا در نوار آدرس مرورگر كروم آدرس سامانه مصاحبه ( ir.ac.ikiu.lms://https (را وارد كنيد. -٢ شماره كاربري و رمز ورود را وارد كنيد و روي گزينه "ورود به سايت" كليك كنيد.

شماره كاربري: شماره داوطلبيs) يعني به ابتداي شماره داوطلبي خود حرف s را اضافه كنيد) رمز ورود: كد ملي

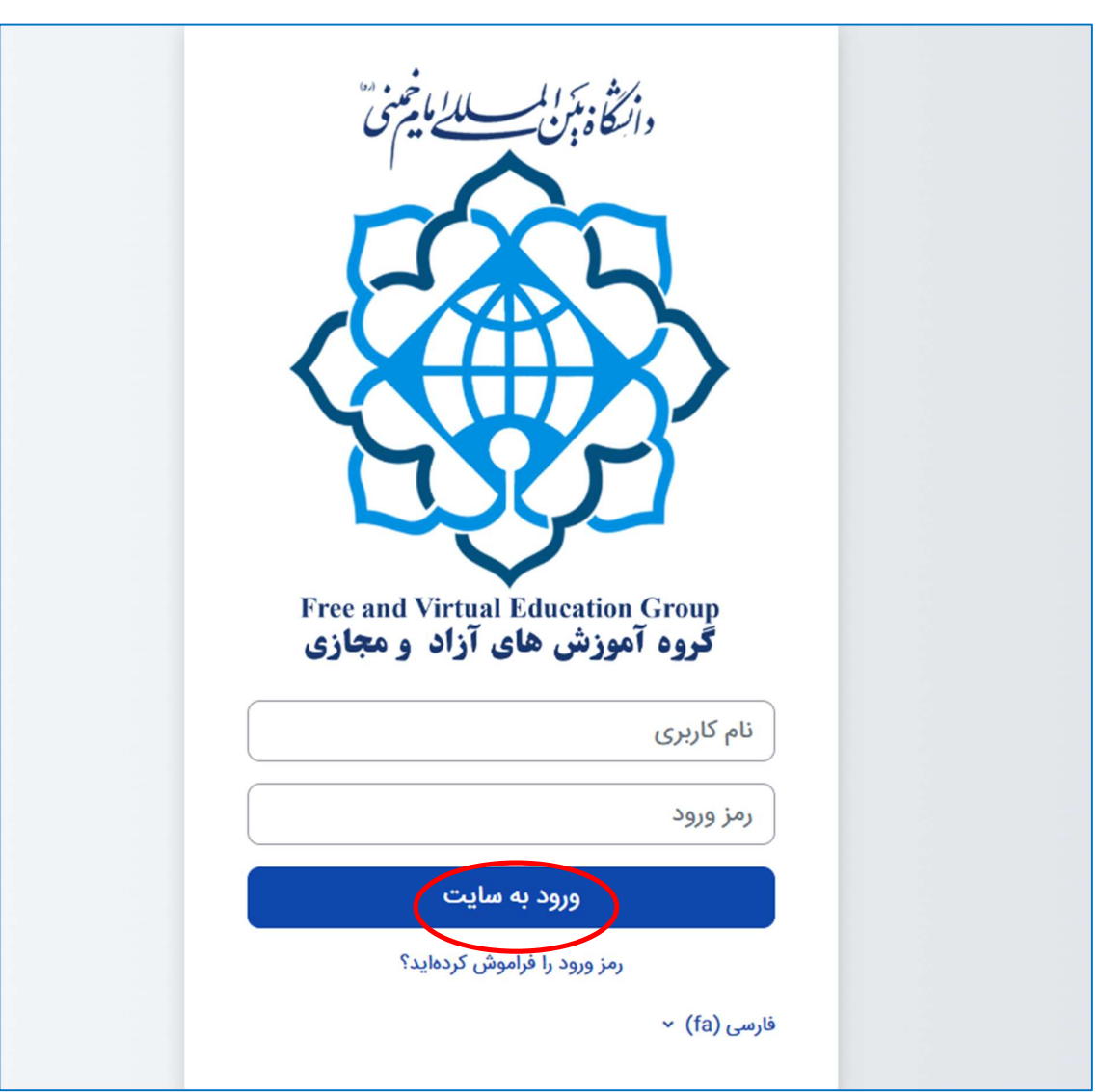

-٣ در اين صفحه روي گزينه "درسهاي من" كليك كنيد.

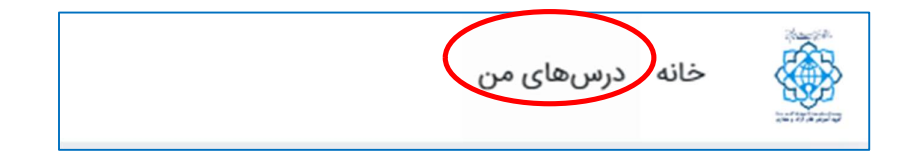

-٤ صفحه زير براي شما باز خواهد شد.

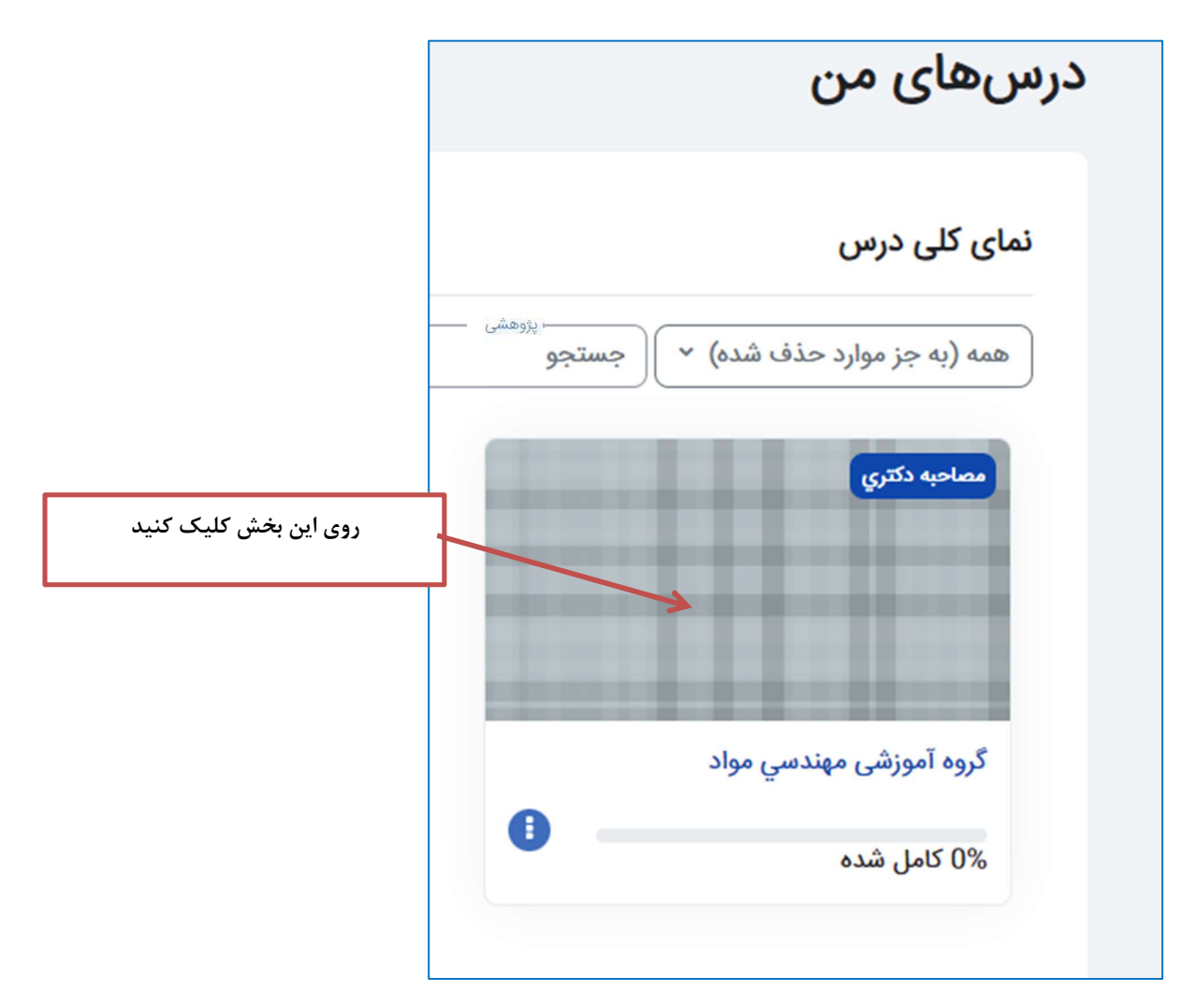

-٥ در ادامه روي آيتم مدارك مرحله مصاحبه آزمون دكتري... كيك نماييد.

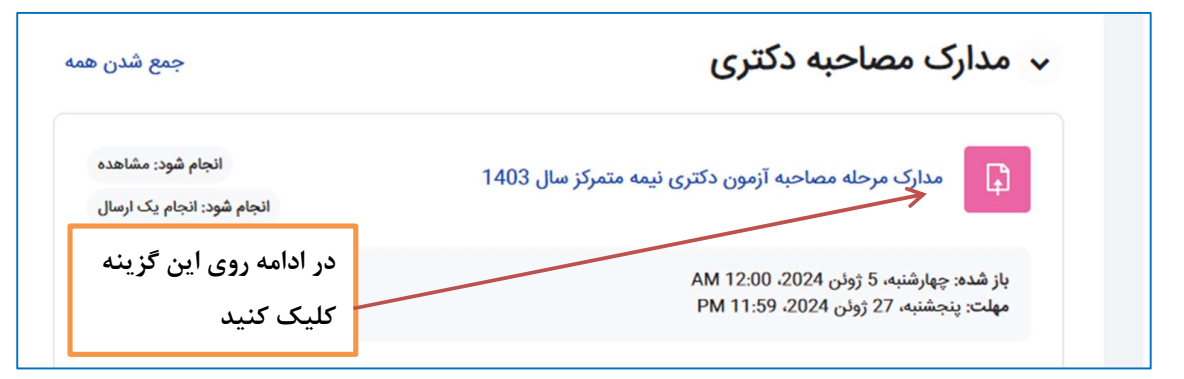

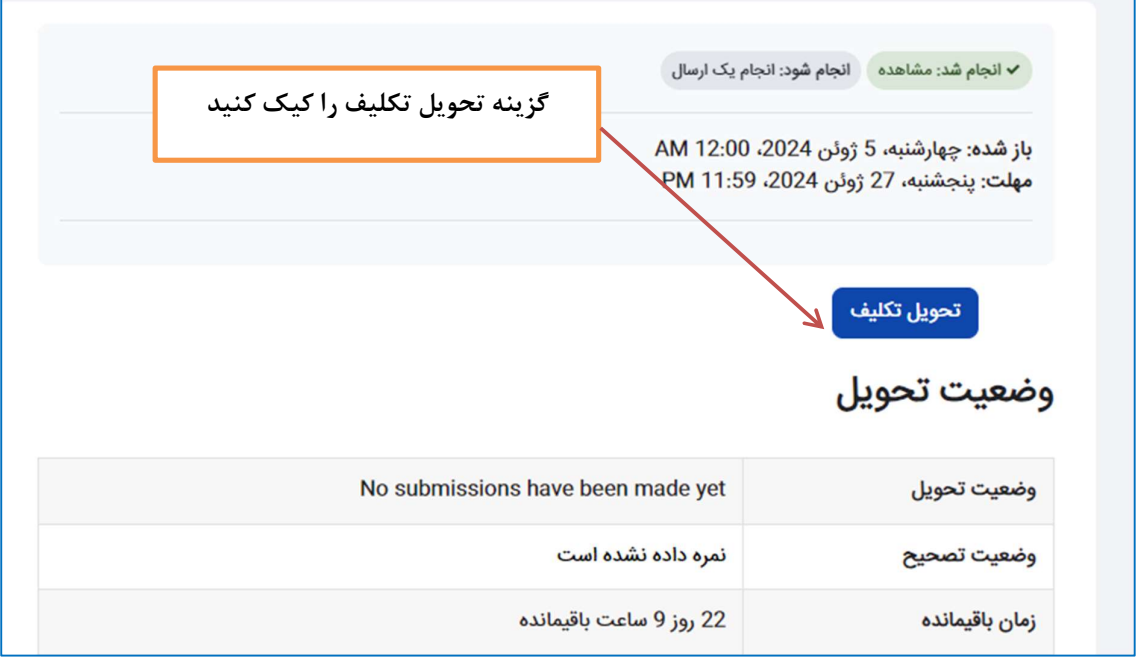

-٦ در صفحه جديد روي گزينه فايل ها كليك نماييد.

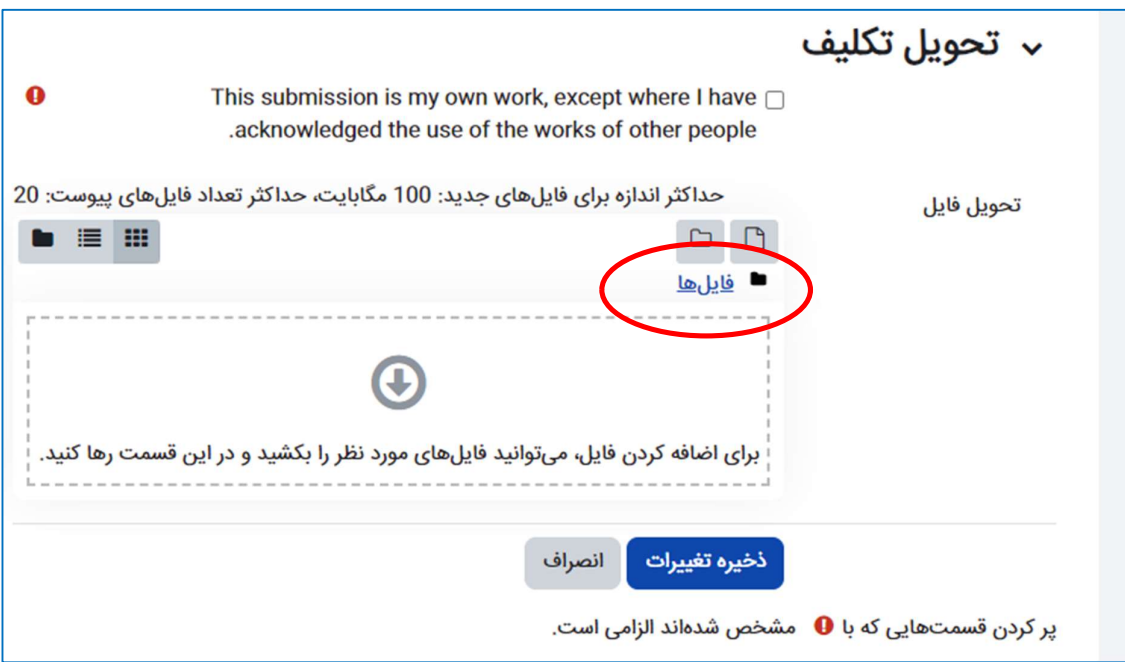

-٧ مطابق تصوير زير گزينه "ارسال يك فايل" را كليك كنيد و از گزينه File Choose كيك كرده و فايل مدارك خود را انتخاب كرده و در نهايت روز گزينه "قرار دادن اين فايل روي سايت" كليك نماييد.

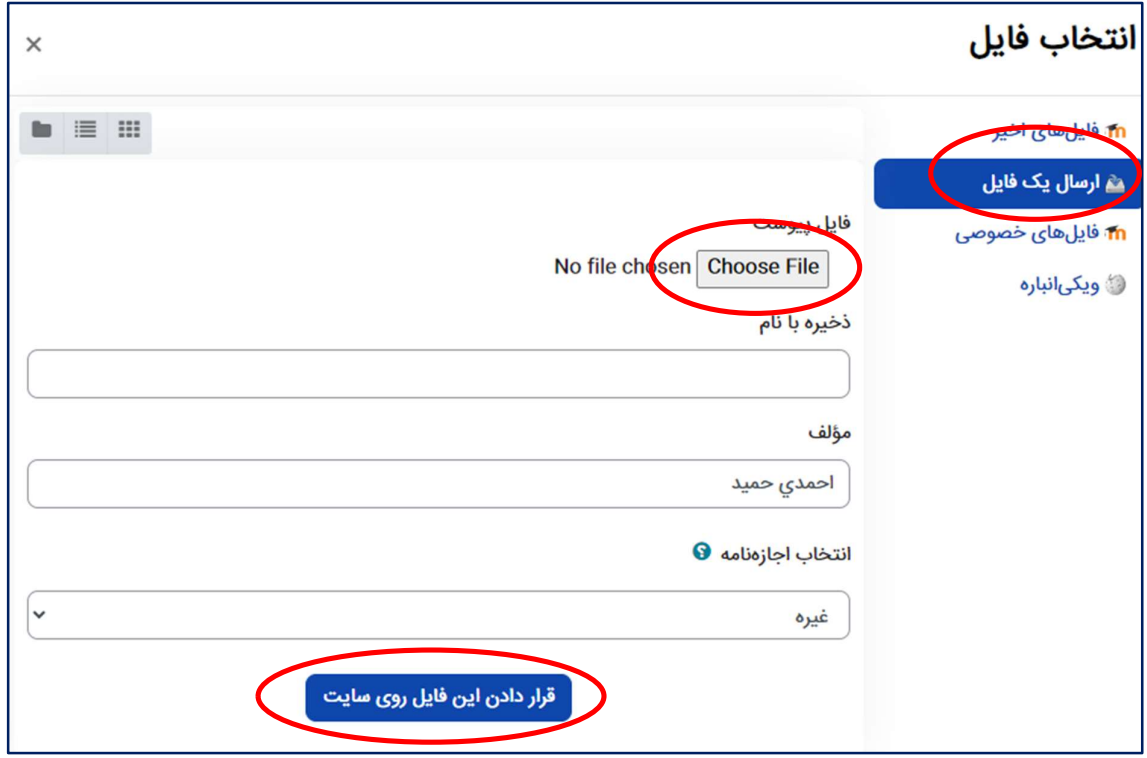

-٨ در پايان روي گزينه تحويل تكليف كليك نماييد.

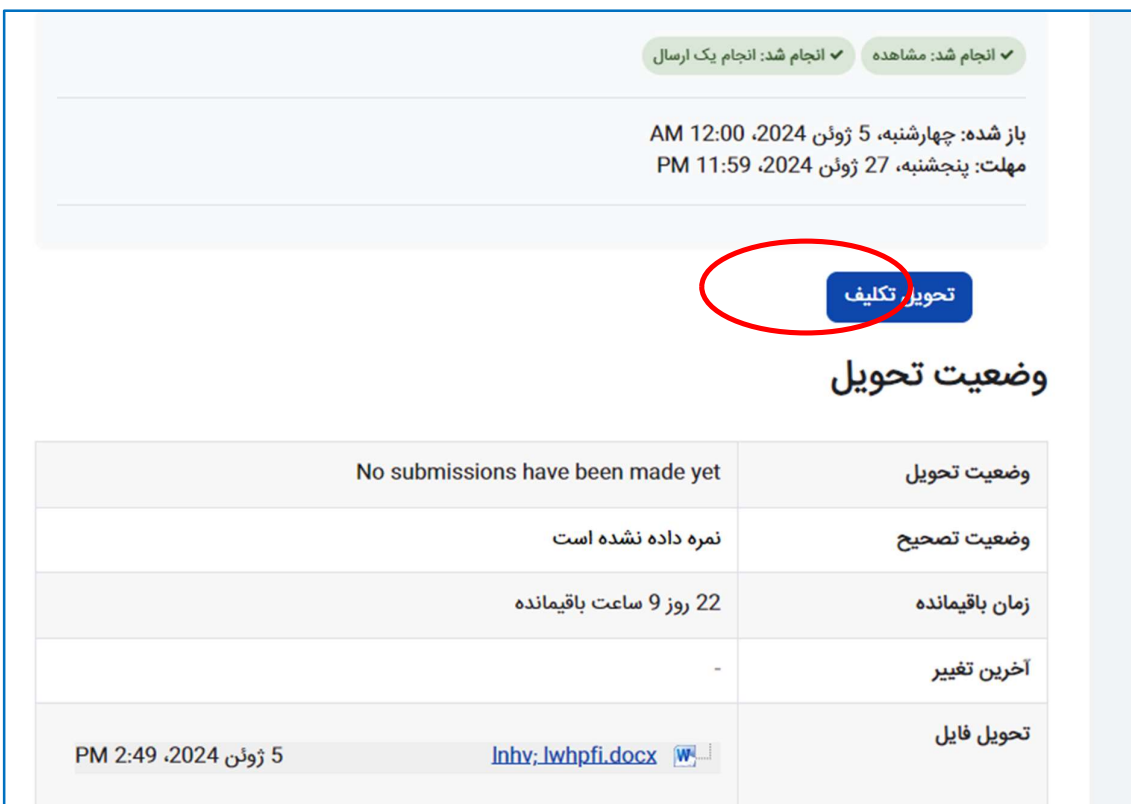

مديريت تحصيلات تكميلي- دانشگاه بين المللي امام خميني (ره)